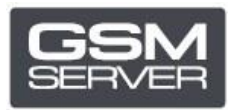

## Как зарегистрировать Hua Dongle Gold (для HDE)

## Шаг 1. HDE Activator

Скачайте и запустите последнюю версию ПО НОЕ ОН НОА ACTIVATOR. Укажите личную информацию для создания аккаунта.

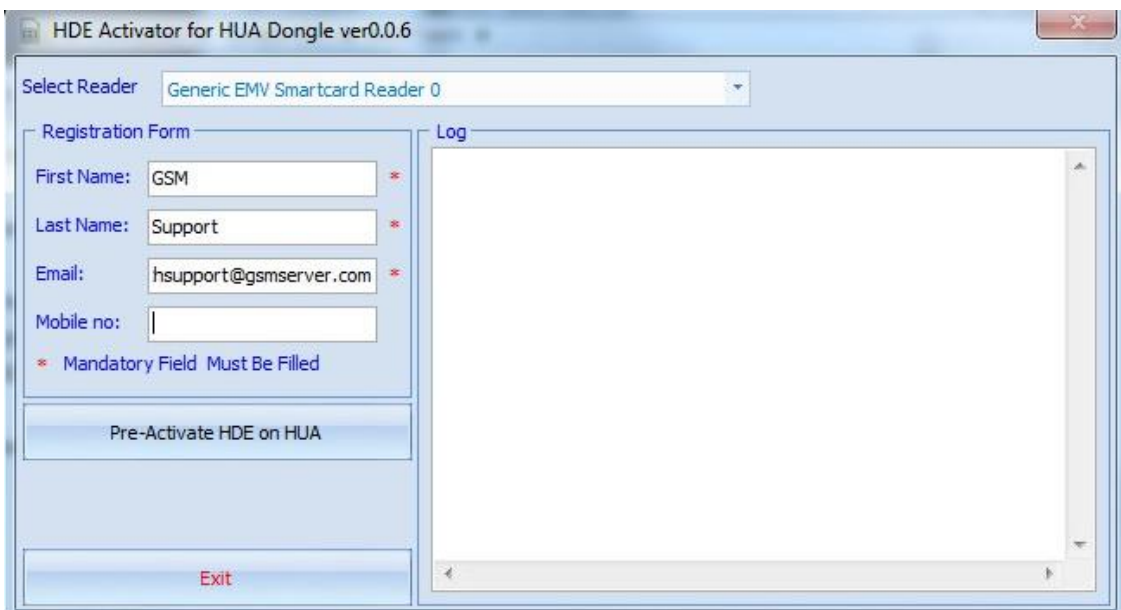

Кликните «Pre-Activate HDE on HUA». Дальше нажмите «Exit», чтобы выйти.

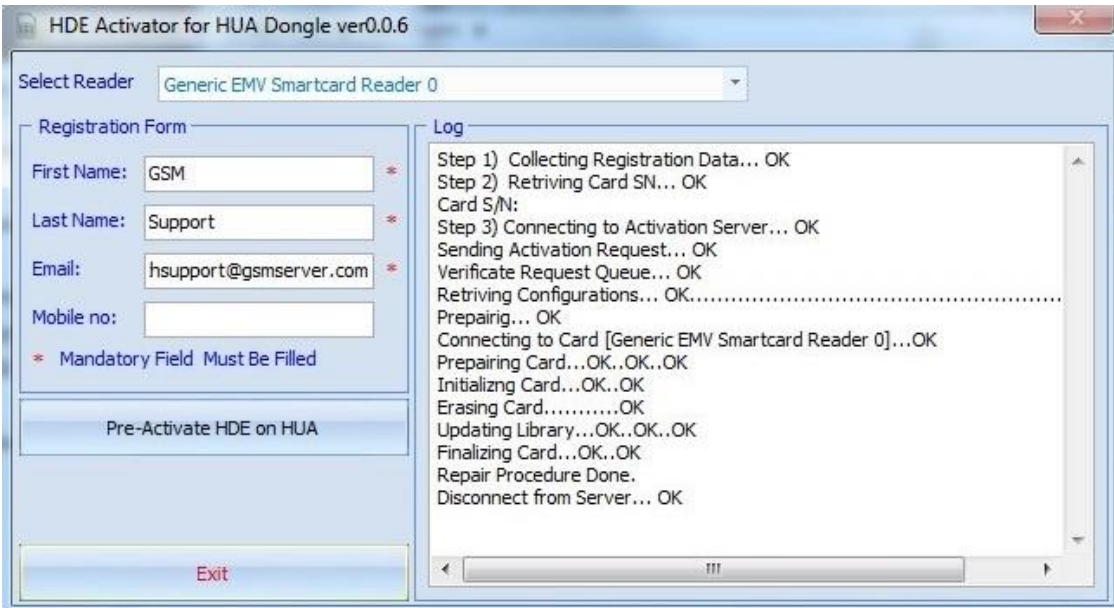

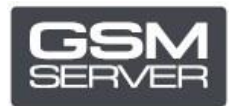

## **Шаг 2. Программное обеспечение HDE**

Скачайте и запустите последнюю версию [программы](https://drive.google.com/drive/folders/1Fq9lfr2yPAZxHXOE4RWgA2a5wl40lvHp) HDE.

Обновите программу, если это необходимо.

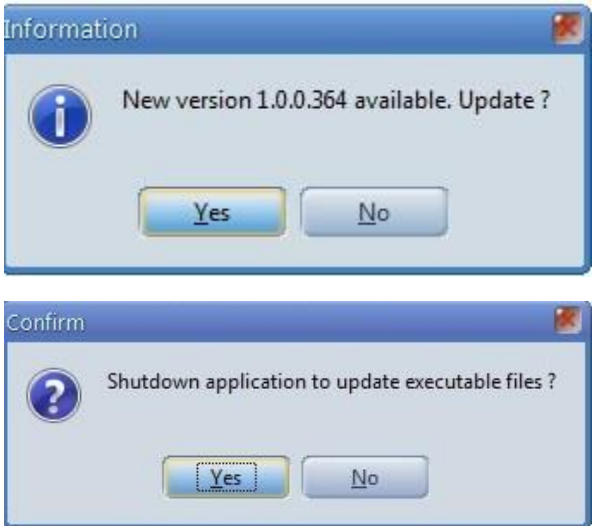

Выберите «HDE dongle» (серийный номер будет отличаться от указанного в программе Hua).

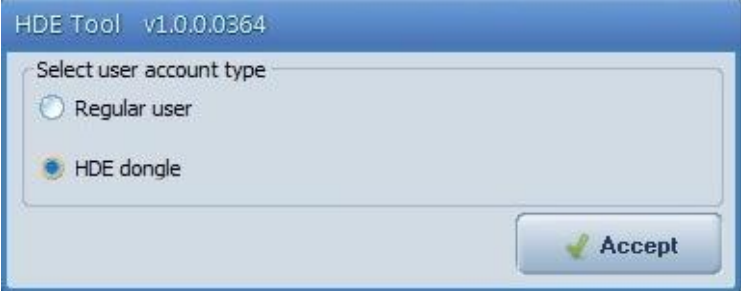

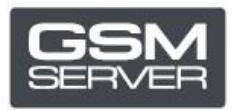

Кликните «Check Account», чтобы проверить состояние вашего аккаунта.

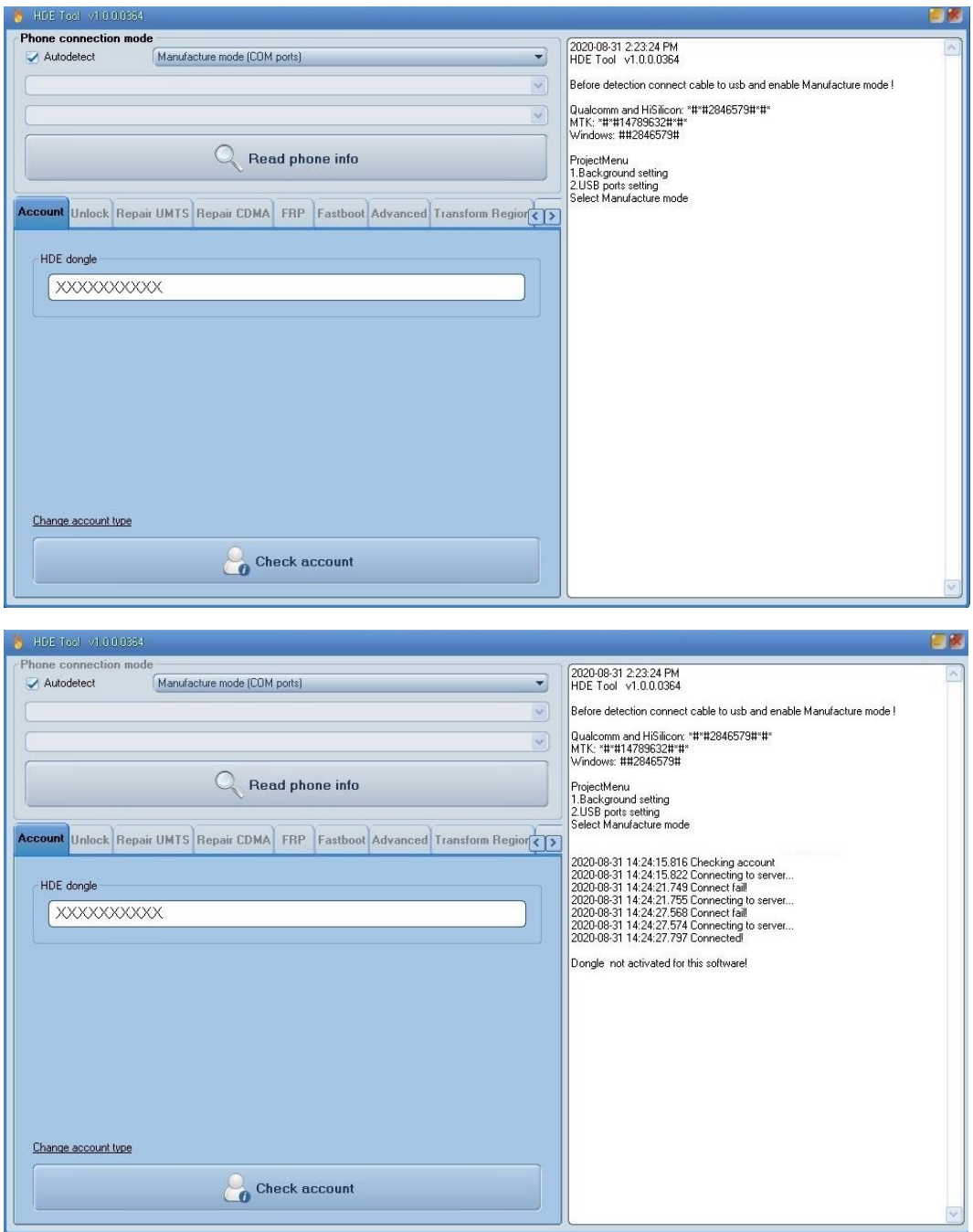

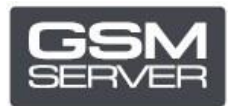

Закройте программу. Процесс активации займет около 72 часов.

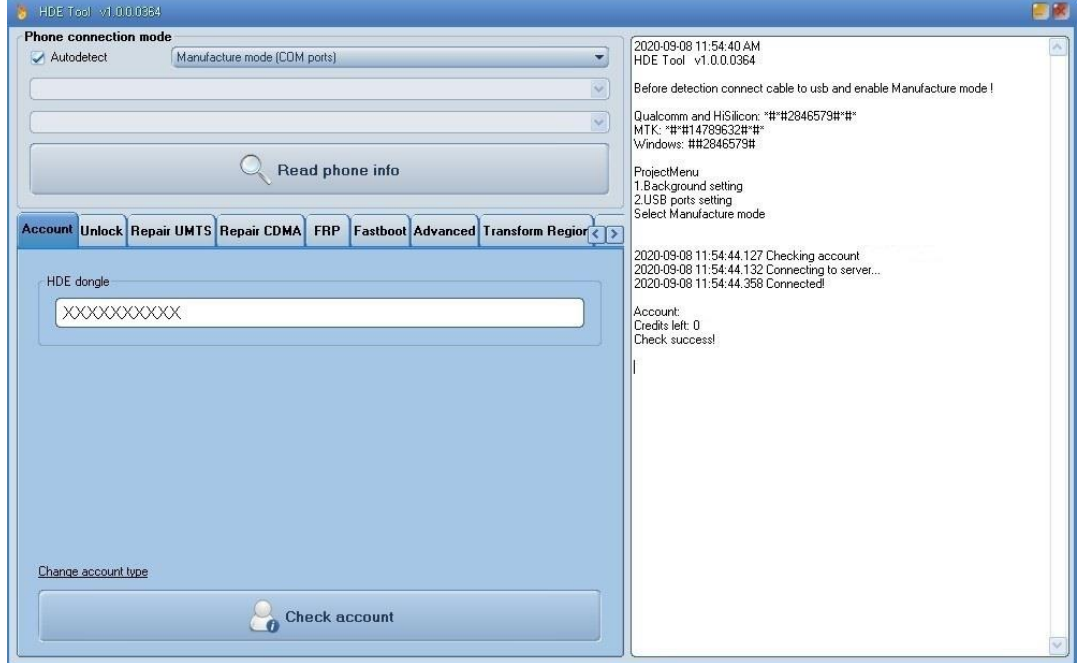

Готово!